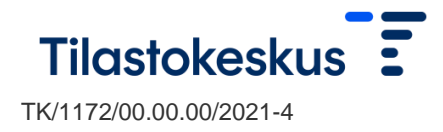

19.2.2024

# FIONA-etäkäyttöjärjestelmän käyttäminen

Tunnistautuminen ja kirjautuminen:

- Kirjautumissivu: [https://fiona.stat.fi](https://fiona.stat.fi/)
- Tuetut selaimet: Chrome ja Firefox
- Tunnistustavat: Virtu/Valtion tunnistuspalvelu, Haka, Suomi.fi, Edugain
	- Suomi.fi-tunnistusta käyttävän tulee käydä rekisteröitymässä FIONApalveluun kertaalleen osoitteessa [https://adfs.eta.csc.fi/adfs/ls/IdpInitiatedSignon.aspx.](https://adfs.eta.csc.fi/adfs/ls/IdpInitiatedSignon.aspx) Valikosta valitaan Suomi.fi, josta käyttäjä ohjautuu tunnistautumissivulle. Tunnistautumiseen käytetään verkkopankkitunnuksia tai Mobiilivarmennetta. Suomi.fi-käyttäjien tulee käydä kerran rekisteröitymässä ennen ensimmäistä kirjautumista (HUOM: palomuurin tulee olla avattuna, jotta pääsy rekisteröintisivulle toimii.)
	- Haka-tunnistautumista käyttävän tutkijan tulee toimittaa Tutkijapalveluihin tieto Haka-tunnuksen attribuuttiarvosta. Attribuutti on "EduPersonPrincipalName" ja se muistuttaa sähköpostiosoitetta. Attribuutin arvon voi tarkastaa kirjautumalla osoitteeseen <https://rr.funet.fi/haka/>
	- Edugainia käyttävän tutkijan ulkomaisen kotiorganisaation pitää olla tarkastanut tutkijan henkilöllisyys ennen Edugain-tunnuksen luovuttamista. Tutkijapalvelut tarkastavat, että organisaation Edugaintunnusten luovutus noudattaa tätä prosessia.
- Tunnistautuminen FIONA-järjestelmään vahvistetaan Duo Mobile tunnistautumisella. Tämä edellyttää käyttäjältä Duo Security -sovelluksen asentamista kännykkäänsä. Tästä tarkemmat ohjeet kuvineen FIONAetäkäyttöjärjestelmän kirjautumisohjeessa: [https://www.stat.fi/static/media/uploads/tup/mikroaineistot/fionan\\_kirjautumis](https://www.stat.fi/static/media/uploads/tup/mikroaineistot/fionan_kirjautumisohje.pdf) [ohje.pdf](https://www.stat.fi/static/media/uploads/tup/mikroaineistot/fionan_kirjautumisohje.pdf)
- **Duo-aktivointiviesti on voimassa 7 vrk sen saapumisesta** → mikäli aktivointiviesti ei ole enää voimassa, voit olla suoraan yhteydessä FIONAn tekniseen tukeen. Ohjeet tukipyynnön tekemiseen löytyvät teknisen tuen portaalista osoitteesta [https://wiki.eduuni.fi/x/D5ZXFQ.](https://eur02.safelinks.protection.outlook.com/?url=https%3A%2F%2Fwiki.eduuni.fi%2Fx%2FD5ZXFQ&data=05%7C01%7Cjohanna.jaakkola%40stat.fi%7C26a03f78a5db43c70b1608db65ba43ec%7Ccf4a4c0d994f4f10923c4bfde5b4a14e%7C0%7C0%7C638215622911151519%7CUnknown%7CTWFpbGZsb3d8eyJWIjoiMC4wLjAwMDAiLCJQIjoiV2luMzIiLCJBTiI6Ik1haWwiLCJXVCI6Mn0%3D%7C3000%7C%7C%7C&sdata=5%2FRWO%2Bm451Qh%2FKs3VW2%2B%2Bj8%2Bhc9qo%2FjaRWv%2B2dK0XcU%3D&reserved=0)
- Työskentelyn päätteeksi suositellaan kirjatumaan järjestelmästä kokonaan ulos. Tämä tapahtuu valitsemalla käynnistysvalikosta ns. hahmo-kuvake ja tämän jälkeen sign out. Mikäli käyttäjällä on käynnissä esim. ajoja tai muita pitkäkestoisia sovellussuorituksia, voi yhteyden katkaista jättäen istunnon auki. Tämä tapahtuu valitsemalla käynnistysvalikosta ns. "virtanappi" ja tämän jälkeen "disconnect". Tällöin resurssit tai lisenssit eivät vapaudu muille käyttäjille, mikä tulee huomioida varsinkin useamman käyttäjän hankkeissa.

Työskentelyyn liittyviä seikkoja:

- FIONAn käyttö useammalla näytöllä ei ole mahdollista.
- Mikäli resoluutio on heikko, kokeile FIONAn käyttämistä Firefox-selaimessa.

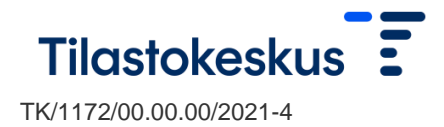

#### 19.2.2024

- Kansiorakenne FIONAssa on seuraava:
	- Data sijoitetaan D-levyllä seuraavasti: custom-made: räätälöity aineisto, polussa D:\hankekoodi\custom-made\
		- o metadata: valmisaineistojen muuttujakuvaukset
		- o ready-made: valmisaineistot
		- o external: ulkopuoliset aineistot (koskee vain avattavia uusia hankkeita, vanhojen hankkeiden kohdalla ulkopuoliset aineistot viedään external-kansioon vain tutkijan pyynnöstä)
	- Työtiedostot tallennetaan W:-levylle, johon etähankkeen käyttäjät voivat esim. luoda omia alikansioitaan.
	- Hankkeen W:-levyn tallennustila on lähtökohtaisesti 300 GB. Lisätilaa on mahdollista hankkia voimassa olevan hinnaston mukaisesti.
	- E:-levy on paremmin (tiiviimpi tahti sekä pidempi säilytysaika) varmuuskopioitu kuin W:, joten koodit sekä vastaavat pienet ja tärkeät tiedostot suositellaan säilyttämään E:-levyllä.
- Voit laittaa yksittäisen tiedoston lukutilaan, jos haluat suojella tiedostoja tahattomalta poistamiselta tai muutoksilta:

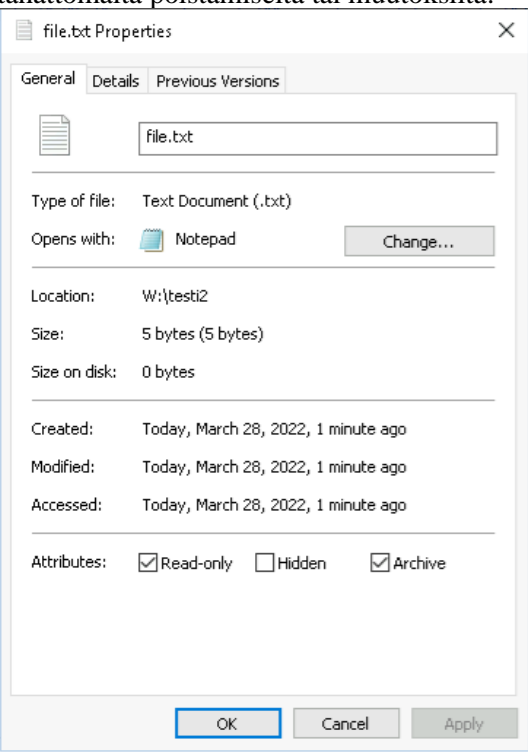

- Tuetut ja oletuksena asennettavat sovellukset versioineen on listattu Tilastokeskuksen sivuilla: [https://www.stat.fi/tup/tutkijapalvelut/fiona](https://www.stat.fi/tup/tutkijapalvelut/fiona-etakayttojarjestelma.html)[etakayttojarjestelma.html](https://www.stat.fi/tup/tutkijapalvelut/fiona-etakayttojarjestelma.html)
- Useampi virheellinen kirjautumisyritys aiheuttaa käyttäjätunnuksen lukkiutumisen n. 20 minuutin ajaksi. Tämän jälkeen kirjautumista voi yrittää uudelleen.
- FIONAn häiriötilanteista tiedotetaan Tilastokeskuksen sivuilla: <https://www.stat.fi/tup/tutkijapalvelut/fiona-etakayttojarjestelma.html>

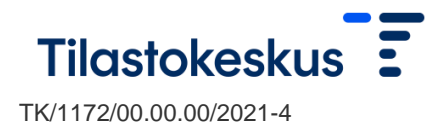

#### 19.2.2024

### Tulosteiden pyytäminen - tutkimushankkeet:

- Tutkijapalveluilla on käytössä etäkäytössä tuotettujen tutkimustulosten tarkastusmenettely. Tarkastusmenettelystä kerrotaan tarkemmin ohjeessa Tietosuoja ja tulosten tarkastusmenettely: [https://www.stat.fi/media/uploads/tup/mikroaineistot/fionan\\_tietosuojaohjeet.p](https://www.stat.fi/media/uploads/tup/mikroaineistot/fionan_tietosuojaohjeet.pdf) [df.](https://www.stat.fi/media/uploads/tup/mikroaineistot/fionan_tietosuojaohjeet.pdf)
- Tulostiedostojen määrä ja koko tulee pitää kohtuullisena. Kohtuullinen määrä tarkoittaa käytännössä vain muutama yksittäisiä tiedostoja, jotka on tarkoitus julkaista, eikä esim. kirjoittajaryhmän vertailtavaksi tarkoitettuja kymmeniä eri versioita tai pitkiä lokitiedostoja.

### Ongelmatilanteet ja ylläpito

- Ongelmatilanteissa voit olla suoraan yhteydessä FIONAn tekniseen tukeen. Ohjeet tukipyynnön tekemiseen löytyvät osoitteesta [https://wiki.eduuni.fi/x/D5ZXFQ.](https://eur02.safelinks.protection.outlook.com/?url=https%3A%2F%2Fwiki.eduuni.fi%2Fx%2FD5ZXFQ&data=05%7C01%7Cjohanna.jaakkola%40stat.fi%7C26a03f78a5db43c70b1608db65ba43ec%7Ccf4a4c0d994f4f10923c4bfde5b4a14e%7C0%7C0%7C638215622911151519%7CUnknown%7CTWFpbGZsb3d8eyJWIjoiMC4wLjAwMDAiLCJQIjoiV2luMzIiLCJBTiI6Ik1haWwiLCJXVCI6Mn0%3D%7C3000%7C%7C%7C&sdata=5%2FRWO%2Bm451Qh%2FKs3VW2%2B%2Bj8%2Bhc9qo%2FjaRWv%2B2dK0XcU%3D&reserved=0) Viestiin kannattaa liittää mukaan esim. kuvakaappaus virheilmoituksesta sekä tieto ongelman ajankohdasta. Ongelmatilanteissa käyttäjän tulee ensisijaisesti ottaa yhteyttä oman organisaation IT-tukeen.
- Tilastokeskus ei vastaa ohjelmistojen käyttötuesta.
- Tilastokeskuksella on oikeus sulkea järjestelmä ylläpidollisista syistä. Huoltokatko on normaalisti n. kerran kuukaudessa. Tulevista huoltokatkoista ja mahdollisista muista häiriöistä kerrotaan Tilastokeskuksen sivuilla: [https://www.stat.fi/tup/tutkijapalvelut/fiona-etakayttojarjestelma.html.](https://www.stat.fi/tup/tutkijapalvelut/fiona-etakayttojarjestelma.html) Lisäksi mahdollisista muista häiriöistä kerrotaan ajankohtaisissa tiedotteissa kirjautumisen yhteydessä.

## Tutkijoiden omien tiedostojen sisäänvienti:

- FIONAan on mahdollista viedä tutkijan omia tiedostoja. Tutkija ei kuitenkaan pysty itse siirtämään FIONAan mitään, vaan tämä tapahtuu Tutkijapalveluiden kautta.
- Sisään vietävät tiedostot lähetetään Tutkijapalveluihin [\(tutkijapalvelut@stat.fi\)](https://tilastokeskus.sharepoint.com/sites/tms_Tutkijapalvelut/Jaetut%20asiakirjat/General/Tutkijapalveluiden%20säännöt%20ja%20ohjeet/säännöt%20ja%20ohjeet/tutkijapalvelut@stat.fi), jossa ne tarkistetaan ennen sisäänvientiä.
- Mikäli tiedosto sisältää tutkimusaineistoa, tulee sen lähde ilmoittaa yhteydenottoviestissä.

#### Hankkeen päättyminen

– Kun hanke päättyy eikä käyttölupaa enää jatketa, käyttäjän tulee pyytää ulos ne koodit ja mahdolliset aputiedostot, jotka halutaan säilyttää. Hankkeen päätyttyä kaikki tiedostot poistetaan 6 kk:n kuluttua, ellei hankkeelle haeta jatkoa.